**قابل توجه دانشجویان جدیدالورود غیر بومی روزانه )به غیراز تهران وحومه( متقاضی خوابگاه:**

**مراحل ثبت تقاضای خوابگاه به شرح ذیل می باشد :**

**-1ازطریق مرورگر اکسپلورر به آدرس ir.swf .www وارد سامانه صندوق رفاه شده وقسمت پورتال دانشجویی را در قسمت عالمتگذاری شده کلیک نمایید.**

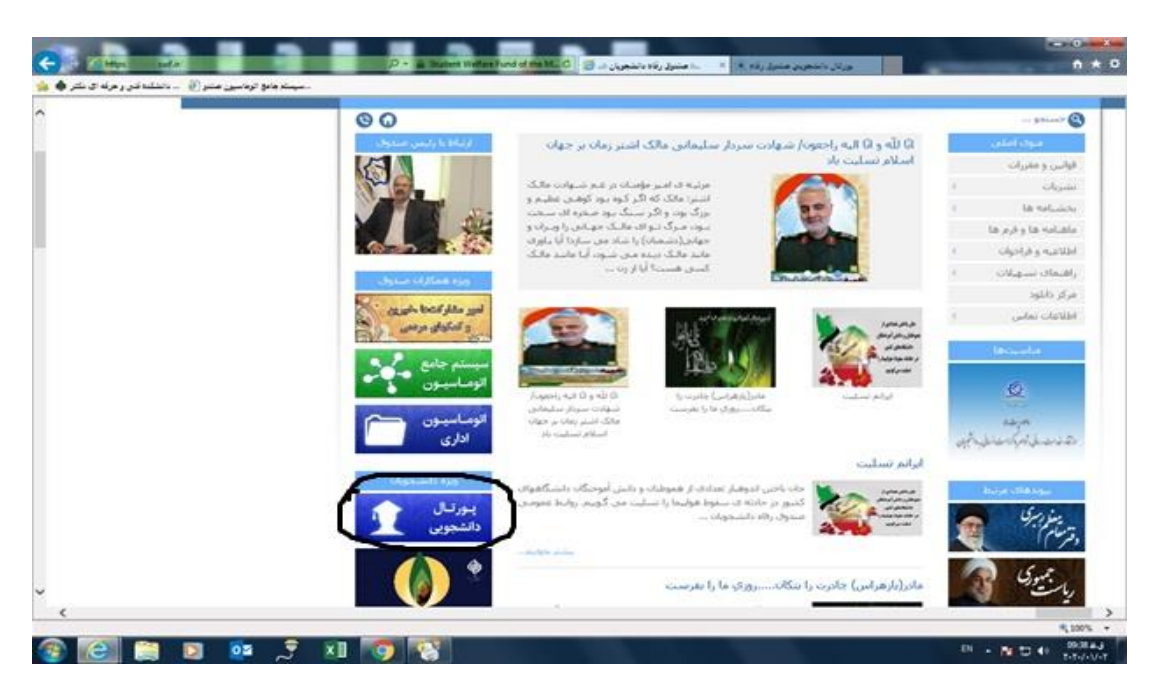

**-2سپس تشکیل پرونده درپنجره ذیل را انتخاب نمایید :**

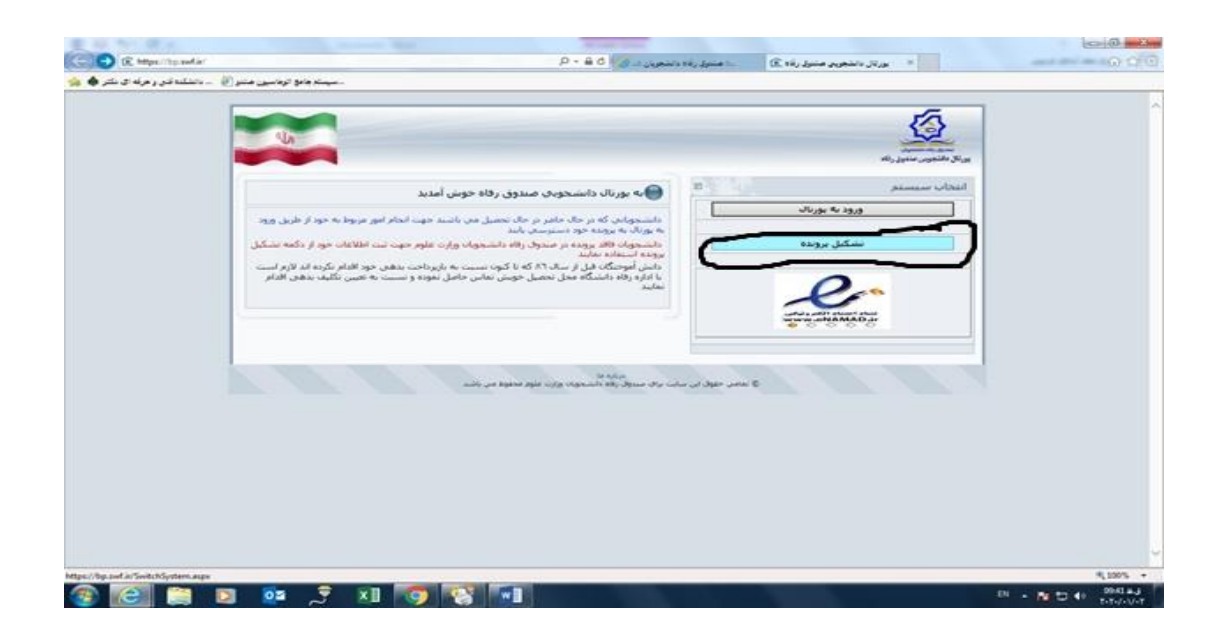

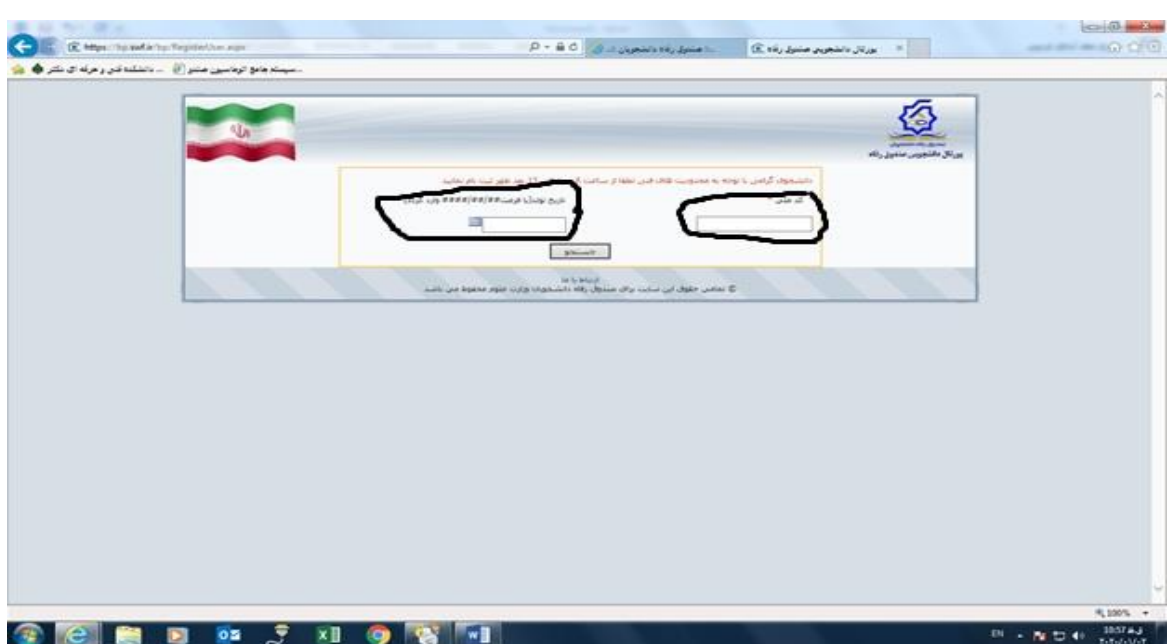

**-3 کدملی وتاریخ تولد خودرا به طور دقیق در پنجره ذیل ثبت وجستجورا کلیک نمایید :**

**-4 سپس کلیه اطالعات خواسته شده را در پنجره باز شده با دقت بسیار )امکان ویرایش پس از ثبت وجود ندارد (ثبت نموده وذخیره را کلیک نمایید.**

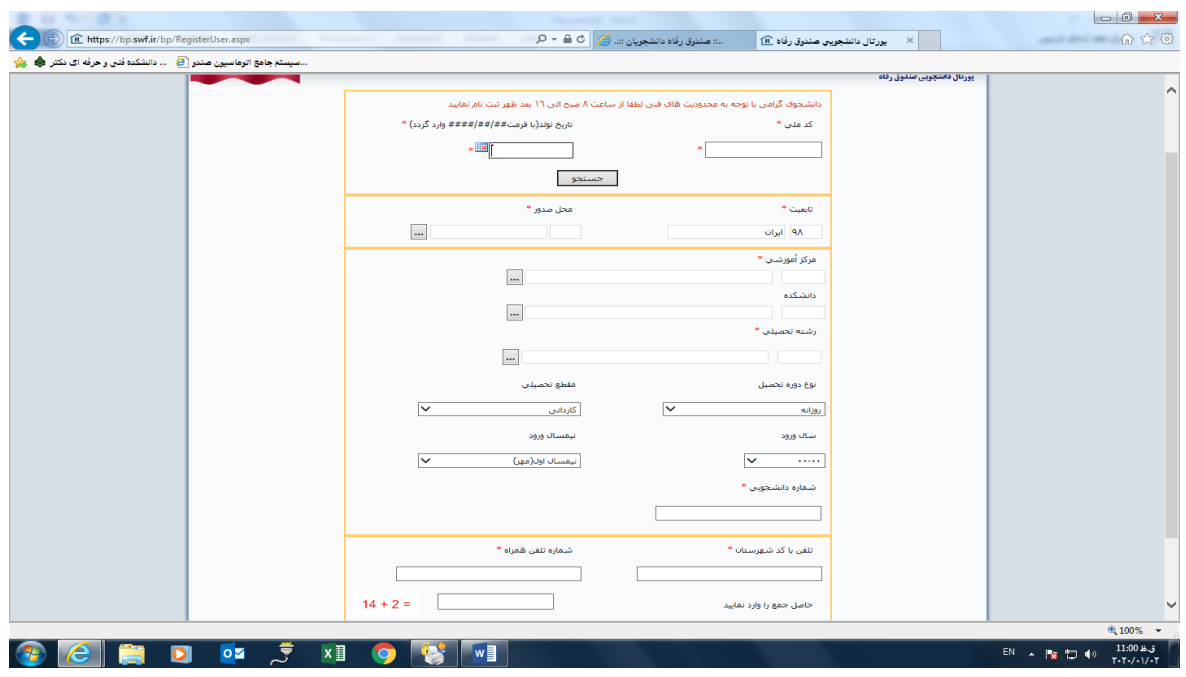

**به این ترتیب درخواست تقاضای خوابگاه دانشجوی جدیدالورودروزانه غیر بومی متقاضی اسکان خوابگاه ثبت شده وجهت انجام مراحل نهایی صدور فیش خوابگاه وبرگه اسکان برای اداره امور دانشجویی ارسال می گردد.**